#### **CONEXION CON PMS**

El ordenador central del hotel (PMS) puede ser conectado al sistema Quick-In para realizar los procesos frecuentes relativos a los clientes.

- Introducción automática de los datos personales del cliente.
- Grabación de tarjetas.
- Búsqueda de datos personales y documentos de identidad.

La conexión se hace vía Sockets (Ethernet).

# **CONEXIÓN**

Para activar las comunicaciones tiene que estar seleccionada la siguiente opción en el menú configuración.

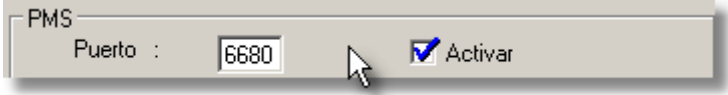

Como puede apreciarse en la figura anterior el puerto de comunicaciones es 6680 aunque puede cambiarse.

# **COMANDOS DEL PROTOCOLO DE COMUNICACIONES**

#### **Soporte de la comunicación**

El programa PMS debe cumplir los siguientes requisitos:

 1. No mandar un nuevo mensaje hasta recibir el reconocimiento afirmativo del mensaje anterior

 2. Si al cabo de unos segundos, no recibiese el reconocimiento afirmativo del mensaje anterior, debe tomar las disposiciones pertinentes ya que se ha cortado la comunicación con el PC interfaz.

# Ejemplo de comunicaciones

Quick-In PMS

# STX comando ETX

ACK

 STX mensaje ETX  $\frac{1}{100}$  $\frac{1}{2}$   $\frac{1}{2}$ 

 $\cdots$  $\cdots$ EOT

**STX** (02H) **ETX** (03H) **ACK** (06H) **EOT** (04H**) NAK** (15H)

# **DESCRIPCION DE MENSAJE<br>COMANDO OPERACION** OPERACION

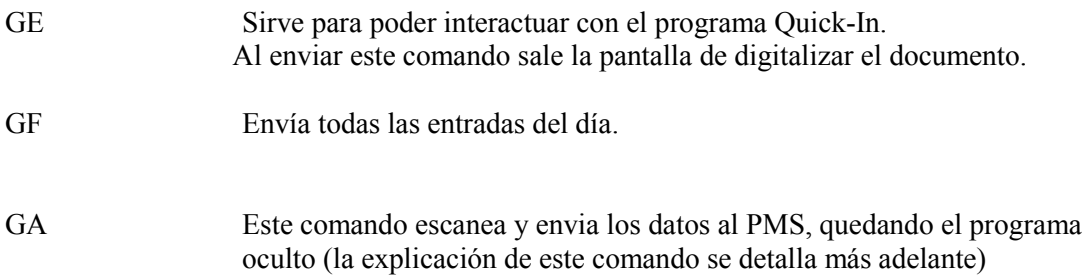

#### **Parámetros de comandos**

STX|GE|SI|habitación|fecha salida|grabador|fecha entrada|ETX

STX|GF|fecha entrada|ETX

- La fecha salida se cumplimentara con el formato DD/MM/YYYY
- El grabador es el numero asignado por Onity, no es obligatorio
- La habitación y la fecha de salida no es obligatoria

**Nota :** el separador de mensajes es "|" ascii (124)

### **Datos enviados por Quick-In**

DNI 1º Apellido 2º Apellido Nombre Fecha nacimiento Lugar de nacimiento Provincia de nacimiento Empresa Sexo Domicilio Provincia localidad Localidad Fecha expedición Fecha entrada Nacionalidad (tres dígitos) Habitación Fecha salida Reservado  $\rightarrow$  este dato esta en blanco Tipo documento Reservado  $\rightarrow$  este dato esta en blanco Fecha caducidad

Dependiendo del tipo de documento algunos datos pueden venir en blanco.

### Ejemplo del envió Quick-In  $\rightarrow$  PMS:

 **STX**|2138550A|PEREZ|GARCIA|PEDRO|10/06/1955|MADRID|MADRID|GRUPO ALCANTARA S.L.|M|C MAYO 2|MADRID|MADRID |01/09/1998|26/01/2005|ESP|101|05/02/2005||D|||01/09/2008|**EXT** 

**NOTA: Todos los comandos del HT24 de Onity son complatibles.** 

## **Explicación Comando GA**

STX|GA|NO| | | |ETX

Los espacios en blanco hay que mantenerlos (reservado futuros cambios).

El segundo parámetro "NO" es fijo.

Ejemplo de comunicaciones

Quick-In PMS

<------------------ STX|GA|NO| | | |ETX

ACK -------------------->

STX MSGBOX mensaje ETX EOT ----->

<----------------- ACK

## **Ejemplo de mensajes enviados por Quick-In**

STXMSGBOXDOCUMENTO TORCIDO. INTRODUZCA DE NUEVO EL DOCUMENTOETXEOT

Como se puede observar Quick-In envía mensajes al PMS para que este actué en consecuencia. (Todos los mensajes empiezan con la frase MSGBOX).

NOTA: Ha estos mensajes siempre hay que contestarle ACK (el no hacerlo, el programa se queda parado y no responde a los siguientes comandos que se envié a continuación)

#### **Mensajes soportados**

MSGBOXError al abrir la base datos

MSGBOXError inicializando Twain

MSGBOXNo existen datos con ese criterio

MSGBOXDe la vuelta al documento

MSGBOXIntroduzca el documento

MSGBOXDOCUMENTO TORCIDO. INTRODUZCA DE NUEVO EL DOCUMENTO

MSGBOXNo se puede añadir la zona

MSGBOXImagen incorrecta

MSGBOXNO SE RECONOCE ESTE DOCUMENTO. REVISE EL DOCUMENTO E INTRODUZCA DE NUEVO